## **Cacti - загрузка дисковой подсистемы (I/O)**

Опубликовано muff в Чт, 2010-12-16 12:44

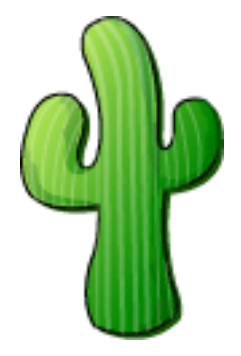

Возможность мониторить обьемы занятого и свободного дискового пространства присутствует в Cacti по умолчанию. А вот возможности мониторить нагрузку ввода-вывода нет. Воспользуемся для этого альтернативным способом.

Итак, пошаговая инструкция....

1. Скачиваем архив [Cacti\\_Net-SNMP\\_DevIO\\_v3.1.zip](http://muff.kiev.ua/files/Cacti_Net-SNMP_DevIO_v3.1.zip) [1] к себе на компьютер.

2. Распаковываем архив.

3. Копируем файл **net-snmp\_devio.xml** на сервер в каталог **/usr/local/share/cacti/resource/snmp\_queries** (в случае, если Cacti установлен не в каталог по умолчанию, измените путь).

4. В web-интерфейсе Cacti на закладке "**Console**" кликаем на "**Import Templates**" и по очереди импортируем следующие файлы:

- net-snmp\_devIO-BytesRW\_graph\_TMPL.xml
- net-snmp\_devIO-LoadAVG\_graph\_TMPL.xml
- net-snmp devIO-ReadsWrites graph TMPL.xml

## 5. В **последнюю** очередь импортируем **net-snmp\_devIO-Data\_query.xml**.

6. В web-интерфейсе Cacti на закладке "**Console**" в пункте "**Devices**" выбираем устройство, для которого необходимо снимать показатели нагрузки на дисковую подсистему. Добавляем "**Data Query**" - "**ucd/net - Get Device I/O**" и следим, чтобы "**Re-index Method**" был выставлен в значение "**Index Count Changed**".

7. Добавляем графы для выбранного устройства, перейдя по ссылке "**Create Graphs for this Host**".

В результате имеем такие графы:

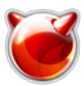

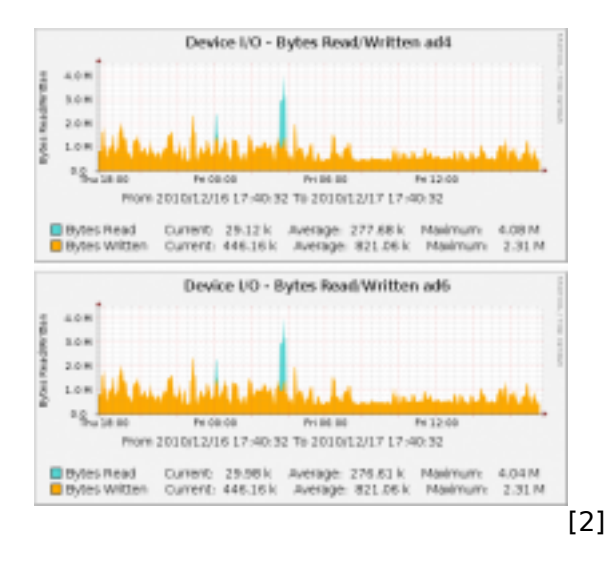

## **Источник (получено** *2025-04-19 13:12***):**

<http://muff.kiev.ua/content/cacti-zagruzka-diskovoi-podsitsemy-io>

## **Ссылки:**

[1] http://muff.kiev.ua/files/Cacti\_Net-SNMP\_DevIO\_v3.1.zip

[2] http://muff.kiev.ua/files/imagepicker/1/devIO-01.png